## **Configuring cPanel Site Software to Offer WHMCS**

 cPanel, L.L.C. deprecated the **Site Software** feature in cPanel & WHM version 104. We recommend performing [a manual installation](https://docs.whmcs.com/Installing_WHMCS#Installing_WHMCS) instead.

You can install WHMCS using cPanel's [Site Software](https://go.cpanel.net/whmdocs76InstallcPAddonsSiteSoftware) feature. Before you can perform the installation, a WHM user must enable WHMCS for installation.

**C** The steps below require a server that runs cPanel & WHM 76 or higher.

## **Enable WHMCS in Site Software**

To enable this:

- 1. Log in to WHM.
- 2. Go to **cPanel >> Install cPAddons Site Software**.
- 3. Check **WHMCS** under **Installed**.
- 4. Click **Update cPAddon Config***.*

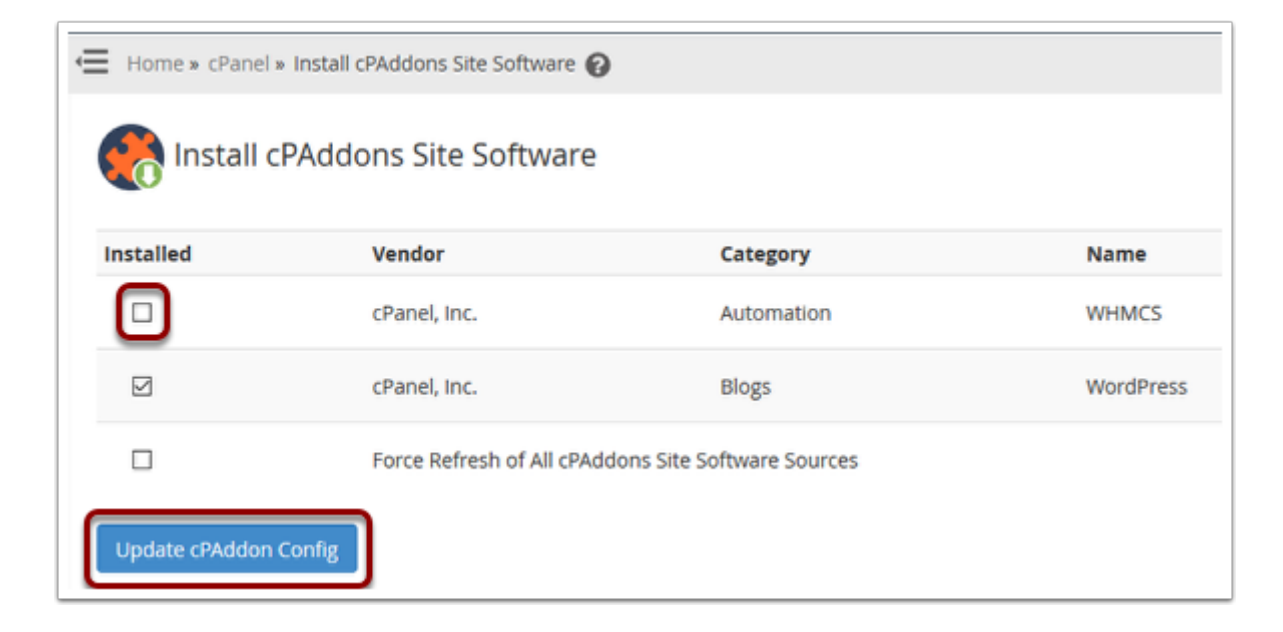

Once the process finishes successfully, WHMCS will be available for installation via cPanel.

Completel

Success: The RPM installed.